# **DESENVOLVIMENTO DE UMA PLATAFORMA COMPUTACIONAL GRÁFICA PARA ESTUDOS DE FLUXO DE CARGA DE SISTEMAS DE POTÊNCIA**

Thales Lima Oliveira, Geraldo Caixeta Guimarães, Márcio Augusto Tamashiro Universidade Federal de Uberlândia, Faculdade de Engenharia Elétrica, Uberlândia-MG [thaleslima.ufu@gmail.com,](mailto:thaleslima.ufu@gmail.com) [gcaixetag@yahoo.com.br,](mailto:gcaixetag@yahoo.com.br) [tamashiro@ifto.edu.br](mailto:tamashiro@ifto.edu.br)

**I. INTRODUÇÃO**

A primeira linha de transmissão em corrente alternada foi construída nos Estados Unidos e colocada em operação no ano de 1890. A partir deste ponto até as décadas de 70-80, a taxa de crescimento da geração e consumo de energia se mostrava quase constante, cujas quantidades quase dobravam a cada dez anos [1].

Devido à grande demanda de energia e a necessidade de maior confiabilidade, foi necessária a interligação dos sistemas até então isolados. A vantagem da interligação se explica devido a menor quantidade de máquinas no sistema para atender um período de pico (a energia adicional pode ser comprada de outra companhia interligada), além de um menor número de máquinas funcionando a vazio para atender cargas repentinas [1].

Com o crescimento dos sistemas interligados iniciaram os estudos de fluxo de carga (ou fluxo de potência), caracterizando-se pela determinação das tensões e ângulos dos barramentos e dos fluxos das linhas de transmissão do sistema. Estes estudos são essenciais para a expansão do sistema, já que sua operação depende dos efeitos causados pela interligação com os novos elementos da rede.

As equações de fluxo de carga são resolvidas através de solução numérica, envolvendo muitas iterações, sendo então necessário utilizar algum processo computacional [2]. Para isso vários programas são desenvolvidos para tal fim, porém muitos não têm uma interface gráfica ou não são disponibilizados gratuitamente. Isto dificulta os estudos de sistemas elétricos nos cursos de engenharia elétrica.

Com isso observamos a necessidade de um *software*  gratuito de código aberto e com uma interface gráfica amigável, o qual é possível construir as redes elétricas genéricas e simulá-las.

A proposta deste trabalho é a criação de um *software* de cálculo de fluxo de carga, em que será possível modelar uma rede genérica através de uma interface gráfica. Como método numérico de solução foi escolhido o método de Gauss e suas variações (Gauss e Gauss-Seidel com e sem o fator de aceleração).

O programa foi desenvolvido na linguagem C# (C Sharp), que consiste em uma linguagem de programação orientada a objetos desenvolvida pela Microsoft, com fortes raízes nas linguagens C, C++ e Java. Esta linguagem é bastante flexível, além de possuir várias bibliotecas preexistentes e um vasto suporte online, o que auxiliou bastante na criação deste *software*. A linguagem foi escolhida por ser simples e abrangente, além proporcionar um rápido desenvolvimento de programas.

*Resumo* **- Este artigo apresenta o** *software* **PFP (Plataforma de Fluxo de Potência), desenvolvido para o cálculo de fluxo de carga de sistemas de potência, o qual permite modelar qualquer rede elétrica através de uma interface gráfica. A técnica numérica adotada para resolver as equações foi o método de Gauss e suas variações (Gauss-Seidel sem/com fator de aceleração). Foi utilizada a linguagem de programação C# (C Sharp), a qual é uma linguagem orientada a objetos. Para validar os métodos de solução numéricos implementados, alguns casos foram criados no PFP e comparados com resultados bem conhecidos extraídos da literatura técnica. Além disso, o desempenho de cada método foi avaliado para cada caso processado. É importante destacar que o PFP é um programa de código fonte aberto, possibilitando a criação de novas ferramentas, além daquelas desenvolvidas nesta pesquisa.**

*Palavras-Chave* **- C#, Fluxo de Carga, Método de Gauss, Método de Gauss-Seidel, Plataforma de Fluxo de Potência (PFP).**

# **DEVELOPMENT OF A GRAPHICAL COMPUTER PLATFORM FOR LOAD FLOW STUDIES OF POWER SYSTEMS**

*Abstract -* **This paper presents the software PFP (Power Flow Platform), developed for power system load flow calculation, which permits to model any electric grid through a graphical user interface. The numerical technique adopted to solve the equations was the Gauss Method and its variations (Gauss-Seidel without/with acceleration factor). It was used a programming language C# (C Sharp), which is an object-oriented language. In order to validate the implemented numerical solution methods, some cases were created in PFP and compared to well-known results taken from technical literature. Furthermore, the performance of each method was evaluated for each processed case. It is worth mentioning that PFP is an open source program, enabling the creation of new tools, in addition to those developed in this research.**

**Keywords - C#, Load Flow, Method of Gauss, Method of Gauss-Seidel, Power Flow Platform (PFP).**

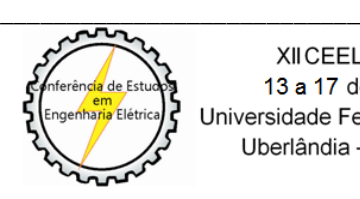

XII CEEL - ISSN 2178-8308 13 a 17 de Outubro de 2014 Universidade Federal de Uberlândia - UFU Uberlândia - Minas Gerais - Brasil

#### **II. ESTUDOS DE FLUXO DE CARGA**

A análise do desempenho de um sistema de potência em regime permanente, ou seja, a rede no seu estado estático, e o cálculo necessário para determinar as características deste estado, é chamado de fluxo de carga.

O foco do cálculo do fluxo de carga é determinar as características de geração e transmissão imposta pelas cargas do sistema. A geração de potência ativa normalmente é especificada por razões econômicas e a tensão terminal dos geradores é mantida em um determinado nível pelo regulador de tensão atuando na excitação da máquina.

A solução das equações gera informações de módulo e ângulo das tensões, fluxo de potência ativa e reativa nas linhas de transmissão, perdas e a potência reativa gerada ou consumida nas barras de tensão controladas [2].

Com os dados disponibilizados pela solução das equações de fluxo de carga é possível definir alterações da rede elétrica, com o intuito de tornar sua operação mais segura, além de prever possíveis falhas da rede. Também é possível prever o impacto de novas instalações no sistema, como novas cargas, gerações, dispositivos de controle de tensão, etc.

## **III. MODELAGEM MATEMÁTICA DE UM PROBLEMA DE FLUXO DE CARGA**

Na formulação mais simples do problema a cada barra da rede são associadas quatro variáveis, sendo que duas delas entram no problema como dados e duas como incógnitas [3]:

- **V<sup>i</sup>** é o módulo da tensão na barra i;
- **Θ<sup>i</sup>** é o ângulo da tensão na barra i;
- **P<sup>i</sup>** é injeção líquida de potência ativa na barra i;
- **Q<sup>i</sup>** é injeção líquida de potência reativa na barra i.

Relativo às variáveis que são incógnitas e os dados do sistema, podem ser definidas três tipos de barras.

#### *A. Tipos de barras*

Geralmente existem três tipos de barras em um sistema:

- PQ **P<sup>i</sup>** e **Qi**são dados, **V<sup>i</sup>** e **θ<sup>i</sup>** são calculados;
- PV **P<sup>i</sup>** e **Vi**são dados, **Q<sup>i</sup>** e **θ<sup>i</sup>** são calculados;
- REFERÊNCIA –**V<sup>i</sup>** e **θ<sup>i</sup>** são dados, **P<sup>i</sup>** e **Q<sup>i</sup>** são calculados.

As barras PQ são representadas pelos barramentos de carga, o qual não há geração e controle de tensão. As barras PV são barras onde se dá o controle de tensão através da injeção ou absorção de reativos por meio do controle da excitação de uma máquina síncrona. A barra de Referência tem como função, assim como o próprio nome diz, servir de referência de tensão e ângulo do sistema e também para fechar o balanço de potência ativa e reativa. Esta barra é necessariamente uma barra geradora [3].

#### *B. Modelagem dos componentes de uma rede elétrica*

Para representar matematicamente uma rede elétrica precisamos dos parâmetros característicos de cada elemento, que será representado em uma forma matricial. Essa matriz característica do sistema é chamada Matriz das Admitâncias  $(Y<sub>bus</sub>)$ . Para a construção de Y<sub>bus</sub>, devemos modelar alguns componentes básicos do sistema: a linha de transmissão, o transformador e os elementos shunt (capacitores shunt, reatores shunt e cargas de impedância constante).

A linha de transmissão pode ser modelada segundo seu equivalente π (pi), definido por três parâmetros: a resistência série, reatância série, e duas susceptâncias shunt.

O transformador, consiste basicamente em uma impedância (*R + jX*) em série com um transformador ideal de relação de transformação 1:a.

Os elementos shunt, como indutores e capacitores shunt ou cargas de impedância constante, são representados simplesmente por suas admitâncias. Como seus parâmetros de entrada normalmente se constituem de suas potências nominais, devemos encontrar as admitâncias com as seguintes equações:

$$
\dot{Y} = \frac{P - jQ}{V^2} \tag{1}
$$

De posse desses parâmetros podemos construir a matriz Ybus seguindo as equações expostas abaixo:

$$
\dot{Y}_{ij} = -\dot{y}_{ij} \tag{2}
$$

$$
\dot{Y}_{ii} = \dot{y}_{ii} + \sum_{\substack{j=1 \ j \neq i}}^{n} \dot{y}_{ij}
$$
\n(3)

Onde:

*Yii*e *Yij* - Elementos da diagonal e fora da diagonal, respectivamente, da matriz admitância;

*yij* - Admitância dos parâmetros série da linha ou transformador;

*y*ii - Admitância shunt composta pelas capacitâncias shunt da linha, dos capacitores e reatores shunt, além das cargas de impedância constante.

#### *C. Equacionamento*

Onde:

Aplicando a Lei de Kirchhoff sobre a corrente na sua forma matricial em cada barra (nó), obtemos a seguinte expressão:

$$
\left[\dot{I}_{bus}\right] = \left[\dot{Y}_{bus}\right] \cdot \left[\dot{V}_{bus}\right]
$$
\n(5)

*Ibus* - Vetor das correntes de barra;

*Ybus* - Matriz admitância;

*Vbus* - Vetor das tensões de barra.

Utilizando as potências de barra (*Si*) no lugar das correntes e extraindo a potência ativa e reativa, obtemos:

$$
P_i = \sum_{j=1}^{n} \left| \dot{Y}_{ij} \cdot \dot{V}_i \cdot \dot{V}_j \right| \cdot \cos(\delta_{ij} + \theta_j - \theta_i)
$$
 (6)

$$
Q_i = -\sum_{j=1}^{n} \left| \dot{Y}_{ij} \cdot \dot{V}_i \cdot \dot{V}_j \right| \cdot \text{sen}(\delta_{ij} + \theta_j - \theta_i)
$$
 (7)

Onde:

*P<sup>i</sup>* - Potência ativa injetada na barra i;

*Q<sup>i</sup>* - Potência reativa injetada na barra i;

 $V_i$  e  $V_j$  - Tensões nas barras i e j, respectivamente;

*Yij* - Admitância do ramo entre as barras i e j;

 $\theta_i$  e  $\theta_i$  - Ângulos das tensões em i e j, respectivamente;

*δij* - Ângulo da admitância*Yij*entre as barras i e j.

O conjunto das *n* equações mostradas em (6) e (7) são chamadas de Equações Estáticas do Fluxo de Carga (EEFC) [4].

As equações do fluxo de potência entre barras i e j são dada por:

$$
P_{ij} = V_i^2 \cdot G_{ij} - V_i \cdot V_j \cdot G_{ij} \cdot cos(\theta_{ij}) - V_i \cdot V_j \cdot B_{ij} \cdot sen(\theta_{ij}) \tag{7}
$$

$$
Q_{ij} = -V_i^2 \cdot (B_{ij} + B_{ii}) + V_i \cdot V_j \cdot B_{ij} \cdot cos(\theta_{ij}) - V_i \cdot V_j \cdot G_{ij} \cdot sen(\theta_{ij})
$$
 (8)  
Onde:

*Pij* - Potência ativa que flui da barra i para a barra j;

*Qij* - Potência reativa que flui da barra i para a barra j;

*V<sup>i</sup>* e *V<sup>j</sup>* - Tensões nas barras i e j respectivamente;

*Gij* - Condutância do ramo entre as barras i e j;

*Bij -* Susceptância do ramo entre as barras i e j;

 $B_{ii}$  e  $B_{jj}$  - Susceptâncias shunt das barras i e j respectivamente (cujo valor é zero em transformadores);

*θij* - Diferença dos ângulos das tensões em i e j (ângulo de potência).

Os fluxos contrários (da barra j para a barra i) poderão ser obtidos analogamente.

Como podemos observar as equações são não lineares, sendo necessária a sua solução através de métodos numéricos.

#### **IV. MÉTODOS DE GAUSS PARA SOLUÇÃO DO PROBLEMA DE FLUXO DE CARGA**

Após o cálculo da matriz das admitâncias, é necessário calcular as tensões e ângulos de cada barramento. O ponto de partida para a aplicação do método de Gauss nos estudos de fluxo de carga é a combinação das equações (6) e (7), que pode ser reescrita da seguinte forma:

$$
\sum_{j=1}^{n} Y_{ij} \cdot V_j = \frac{P_i - jQ_i}{V_i *}
$$
\n(9)

A equação (9) será resolvida para todas as tensões de barra, exceto para a barra de referência cuja tensão especificada permanecerá fixa durante os cálculos. Não existe nenhum problema no fato desta tensão permanecer fixa, pois o nó escolhido para a barra oscilante é sempre um nó de geração sendo assim possível manter a tensão constante através do controle da excitação dos geradores conectados nessa barra [4].

Rearranjando a equação (9) para explicitar a tensão a ser calculada na barra i, temos:

$$
\dot{V}_i^{(\nu+1)} = \frac{1}{\dot{Y}_{ii}} \left[ \frac{P_i - jQ_i}{V_i^{(\nu)} *} - \sum_{\substack{j=1 \ j \neq i}}^n \dot{Y}_{ij} \cdot \dot{V}_j^{(\nu)} \right]
$$
(10)

Para as barras do tipo PV, onde são fixadas as tensões e tem a potência reativa como uma das incógnitas, será necessário calcular essa grandeza antes de se aplicar a equação (10). A potência reativa pode ser obtida da seguinte forma:

$$
Q_i = Q_i^{calc} = -\operatorname{Im}\left\{\dot{V}_i * \sum_{j=1}^n \dot{Y}_{ij} \cdot \dot{V}_j\right\}
$$
(11)

O valor encontrado em (11) deve ser inserido na equação (10), porem será atualizado somente o ângulo da tensão, já que na barra PV o módulo da mesma é fixado.

#### *1) Solução iterativa*

Para iniciar as iterações do método são necessários valores iniciais para as magnitudes das tensões que devem ser calculadas e também para os ângulos das barras. Normalmente para barras do tipo PQ tem-se  $V_i^0 = 1,0 + j0,0$  [PU] e para barras do tipo PV  $V_i^0 = V_i^{esp} + j0,0$  [PU]. A barra de referência tem o módulo e ângulo de tensão fixados.

Para as demais iterações, uma vez obtidos os novos valores de tensão o processo se repete sempre se atualizando as tensões até que seja obtida a convergência. O processo de convergência é obtido quando o maior erro absoluto de tensão é menor que um valor pré-estipulado.

No método de Gauss, todos os valores de uma iteração são introduzidos somente na próxima iteração, chamada de substituição simultânea.

No método de Gauss-Seidel, apenas os valores de tensões ainda não calculadas na iteração atual são da iteração anterior, ou seja, cada valor calculado é utilizado nos cálculos seguintes até o final da iteração. Esse processo é chamado de substituição sucessiva.

O método de Gauss-Seidel tem uma convergência mais rápida e consome uma menor quantidade de memória do computador comparado ao método de Gauss.

Ainda assim, o método de Gauss-Seidel mostra um número excessivo de iterações. Com o intuito reduzir o número de iterações, multiplicam-se as correções de tensões por uma constante que aumenta a quantidade de correção, trazendo a tensão para mais perto do valor que se procura. Os multiplicadores que realizam essa convergência melhorada são chamados de fatores de aceleração. Para qualquer sistema existem valores ótimos para os fatores de aceleração e uma escolha mal feita desses fatores pode resultar em uma convergência mais lenta ou torná-la impossível. Normalmente se usa fatores de aceleração com valores entre 1,5 e 1,7 [4]. A utilização do fator de aceleração se dá pela seguinte equação:

$$
\dot{V}_{i_{AC}}^{\nu+1} = \alpha \cdot \left(\dot{V}_i^{\nu+1} - \dot{V}_{i_{AC}}^{\nu}\right) + \dot{V}_i^{\nu}
$$
\n(12)

Onde α é o fator de aceleração.

## **V. PLATAFORMA DE FLUXO DE POTÊNCIA (PFP)**

A plataforma desenvolvida nesse trabalho tem como objetivo proporcionar o estudo de fluxo de carga através da criação dos circuitos ou redes de potência com o auxílio de elementos gráficos de forma fácil e intuitiva. O *software*  desenvolvido foi chamado de PFP (Plataforma de Fluxo de Potência).

Para proporcionar uma interface gráfica do usuário (GUI, do inglês *Graphical User Interface*), tornou-se necessário o estudo de uma linguagem de programação que disponibiliza ferramentas para auxiliar a sua criação. A linguagem escolhida foi a linguagem de programação C#.

Como o programa PFP é gratuito e de código aberto, o mesmo é possível de ser adquirido através do contato por email com os autores deste artigo.

#### *A. Linguagem de programação C# (C Sharp)*

C# é uma linguagem de programação desenvolvida pela empresa de *software* Microsoft como parte de sua plataforma *.NET* (em inglês, *dotNET* - plataforma única para desenvolvimento e execução de sistemas e aplicações). Essa linguagem de programação tem como principais características sua simplicidade, robustez e orientação a objetos com raízes nas linguagens C, C++, Java e Object Pascal (Delphi) [5].

Para o desenvolvimento do programa PFP foi utilizado um IDE (do inglês *Integrated Development Environment* ou Ambiente Integrado de Desenvolvimento) chamado Visual Studio, que assim como o Visual C#, é uma ferramenta desenvolvida pela Microsoft que possui um editor de códigos, compilador, modelos de projeto, designers, assistentes de código, um depurador avançado e fácil de usar, além do fácil acesso à biblioteca de classes do *.NET Framework* que fornece acesso a vários serviços do sistema operacional e outras classes úteis e bem estruturadas que aceleram significativamente o ciclo de desenvolvimento [5].

#### *B. Criação de uma rede elétrica no PFP*

Os projetos podem ser criados através da barra de menu principal na opção *Novo Projeto* ou pela ferramenta correspondente no menu de acesso rápido. Após a criação do novo projeto será possível adicionar os elementos de uma rede elétrica. A Figura 1 apresenta a tela principal do programa.

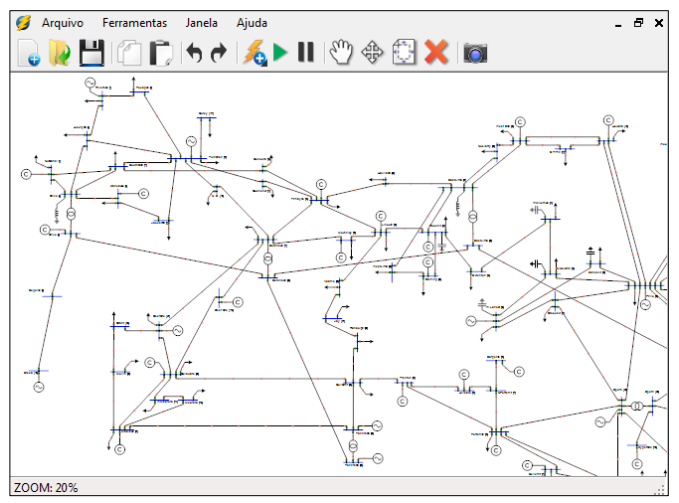

Fig. 1 - Tela principal do programa PFP

Os elementos elétricos desenvolvidos são: barramento, gerador, transformador, linha de transmissão, carga (potência constante e impedância constante), compensador síncrono, capacitor shunt e reator shunt. Esses elementos, com exceção dos barramentos, são conectados em uma ou entre duas barras (linha de transmissão e transformadores), e poderão ser inseridos em um menu de acesso rápido, um menu de contexto ou pelas teclas de atalho de cada referentes a cada objeto.

Também foi criado um elemento de texto que pode ser inserido na rede criada para obter alguns dados de forma rápida ou destacá-los em relatórios.

Cada elemento possui propriedades elétricas e gráficas que podem ser editadas através de formulários que são exibidas ao selecionar e clicar duas vezes sobre o objeto a ser modificado.

Para manipular a rede criada foram desenvolvidas algumas ferramentas intuitivas e de fácil utilização, são elas: selecionar, mover, girar, arrastar, zoom, encaixar, desfazer, refazer, copiar, colar, e excluir. Tais ferramentas permitem a personalização, navegação e auxiliam a criação de redes elétricas de potência no *software* PFP.

# *C. Solução numérica da rede criada*

O circuito poderá ser solucionado através dos métodos numéricos desenvolvidos obedecendo alguns critérios de convergência que são editados através do formulário opções de projetos acessados através da barra de menu principal em *Opções do Projeto.*

Na aba solução do formulário das opções do projeto podemos encontrar os métodos numéricos desenvolvidos neste trabalho, os quais são: Gauss, Gauss Seidel e Gauss Seidel com fator de aceleração. Também podemos editar a potência base do sistema, o ângulo do barramento de referência, o máximo de iterações que o método numérico poderá atingir e o erro para convergência do método selecionado.

Após selecionar o método e os critérios de convergência desejados, o usuário poderá habilitar o método de solução através do menu de acesso rápido. Todos os dados inseridos pelo usuário serão convertidos em matrizes, tabelas e posteriormente o método de solução será aplicado, atualizando imediatamente os campos de texto para os valores solucionados. O programa também irá gerar um relatório com todos os dados calculados que poderá ser acessado pela barra principal no menu *Relatório de Dados* que exibirá uma mensagem com a quantidade de iterações que foram necessárias para a convergência do método e o tempo necessário para o cálculo, então finalmente um formulário será exibido contendo todos os dados de entrada e os dados calculados em forma de tabelas que poderão ser transferidos para outros programas de edição de planilhas.

A rede poderá ter rápidas modificações como retirar linhas, transformadores, geração, cargas, etc., através dos disjuntores representados como quadrados próximos às barras em que os objetos estão conectados. Um disjuntor fechado é representado por um quadrado na cor verde, já um disjuntor aberto terá a cor vermelha e para operá-los basta clicar com o botão esquerdo sobre os mesmos. Caso o método de solução esteja habilitado todos os dados serão recalculados e atualizados imediatamente ao abrir ou fechar um disjuntor.

#### *D. Gravar projetos criados*

Todos os projetos poderão ser gravados ou recuperados através do menu principal ou pela barra de acesso rápido. Todos os projetos são gravados através do padrão XML (*Extensible Markup Language*) em um único arquivo na pasta local do programa e poderão ser exportados e importados através de arquivos externos contendo um projeto.

# **VI. SIMULAÇÕES E ANÁLISE**

Com o intuito de comprovar a correta operação e desempenho de cada método numérico criado, foram realizadas diversas simulações. O circuito a ser testado contêm cinco barras.

Para cada circuito criado foi calculado o tempo de simulação e número de iterações dos métodos numéricos desenvolvidos neste trabalho a fim de analisar seus desempenhos.

O circuito criado é um exemplo existente na literatura cujos resultados são conhecidos e poderão ser comparados com a solução obtida no programa PFP. Com isso podemos calcular a diferença relativa entre os dados calculados por todos os métodos do programa e os resultados já conhecidos.

O circuito de cinco barras foi obtido através da Figura 8.1 do livro "Elementos de Análise de Sistemas de Potência" [1].

#### *A. Sistema de cinco barras*

O sistema de cinco barras é representado pela Figura 2:

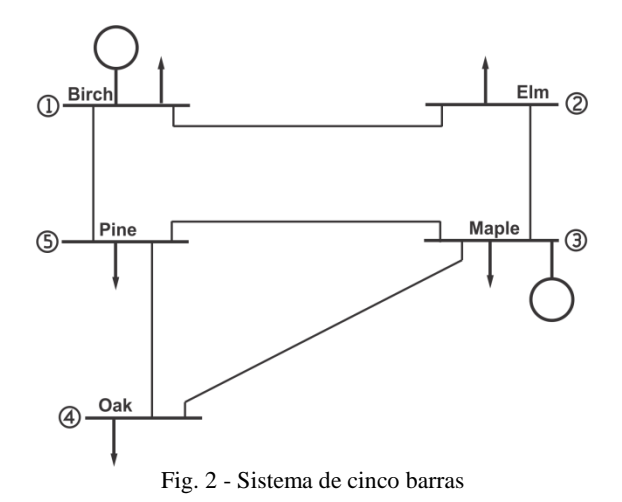

Os dados do sistema de cinco barras referente à Figura 2 são apresentados nas Tabelas I e II:

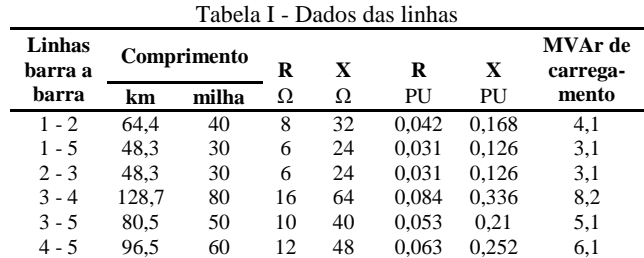

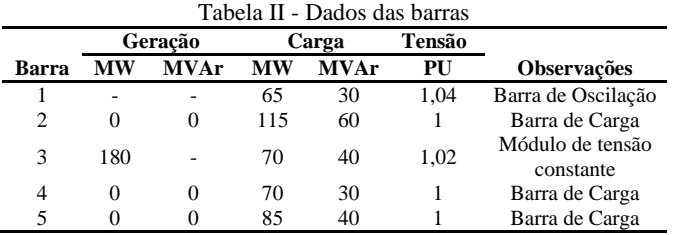

As Tabelas III e IV apresentam os dados das barras e o fluxo de carga calculados que foram apresentados na literatura [11]:

| Tabela III - Dados das barras calculados |              |             |         |          |                   |           |             |
|------------------------------------------|--------------|-------------|---------|----------|-------------------|-----------|-------------|
|                                          |              |             |         | Geração  |                   | Carga     |             |
| Barra                                    | <b>Nome</b>  | Tensão [PU] | Ângulo  | MW       | <b>MVAr</b>       | <b>MW</b> | <b>MVAr</b> |
|                                          | <b>Birch</b> | 1.04        | 0       | 234.7    | 100,1             | 65        | 30          |
| 2                                        | Elm          | 0,961       | $-6.3$  |          | 0                 | 115       | 60          |
| 3                                        | Maple        | 1,02        | $-3.7$  | 180      | 110.3             | 70        | 40          |
| 4                                        | Oak          | 0.92        | $-10,9$ | $\Omega$ | 0                 | 70        | 30          |
| 5                                        | Pine         | 0.968       | $-6.2$  |          | $\mathbf{\Omega}$ | 85        | 40          |

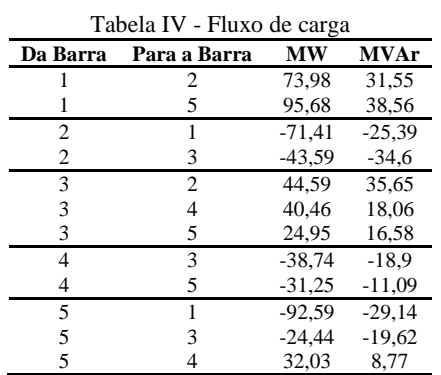

Com todos os dados em posse, o circuito da Figura 2 foi construído e calculado no *software* PFP. A Figura 3 mostra o circuito com vários dados sendo exibidos nos campos que foram inseridos:

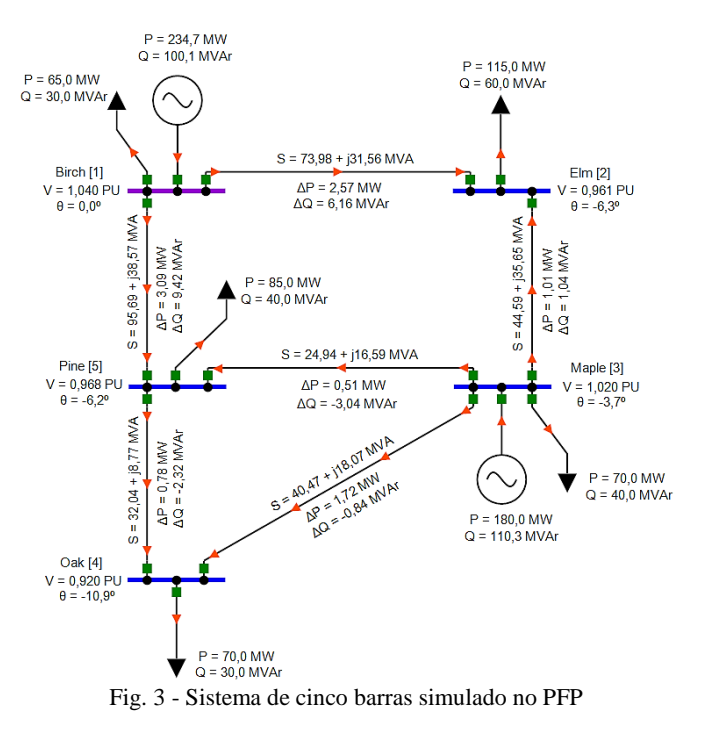

A Tabela V apresenta os dados das barras calculados para os três métodos numéricos desenvolvidos:

Tabela V - Dados das barras calculados pelo PFP

|            |            |                |         | Geração   |             | Carga |      |
|------------|------------|----------------|---------|-----------|-------------|-------|------|
| Nome       | Tipo       | Tensão<br>[PU] | Ângulo  | <b>MW</b> | <b>MVAr</b> | МW    | MVAr |
| Birch[1]   | <b>REF</b> | 1.04           | 0       | 234.67    | 100.13      | 65    | 30   |
| $E$ lm [2] | PQ         | 0.961          | $-6,3$  | 0         | 0           | 115   | 60   |
| Maple [3]  | PV         | 1.02           | $-3.7$  | 180       | 110.3       | 70    | 40   |
| Oak[4]     | PQ         | 0.92           | $-10.9$ | 0         | 0           | 70    | 30   |
| Pine [5]   | PQ         | 0.968          | $-6.2$  | 0         | 0           | 85    | 40   |

Todos os métodos convergiram para o mesmo valor sem nenhuma divergência do resultado retirado da bibliografia, cujos valores são apresentados na Tabela III.

A Tabela VI apresenta os resultados de fluxo de carga calculados pelo programa PFP.

Tabela VI - Fluxo de carga calculado pelo PFP

| Da Barra       | Para a Barra   | MW       | Erro  | <b>MVAr</b> | Erro  |
|----------------|----------------|----------|-------|-------------|-------|
|                | $\overline{c}$ | 73,98    | 0.00% | 31,56       | 0,03% |
|                | 5              | 95,69    | 0,01% | 38,57       | 0.03% |
| $\overline{c}$ |                | $-71.41$ | 0.00% | $-25.4$     | 0.04% |
| 2              | 3              | $-43,58$ | 0,02% | $-34,61$    | 0.03% |
| 3              | $\overline{c}$ | 44.59    | 0.00% | 35,65       | 0.00% |
| 3              | 4              | 40.47    | 0,02% | 18,07       | 0.06% |
| 3              | 5              | 24,94    | 0,04% | 16,59       | 0.06% |
| 4              | 3              | $-38.75$ | 0.03% | $-18.91$    | 0.05% |
| 4              | 5              | $-31,26$ | 0,03% | $-11,09$    | 0,00% |
| 5              |                | $-92.6$  | 0.01% | $-29,15$    | 0,03% |
| 5              | 3              | $-24.43$ | 0.04% | $-19,63$    | 0.05% |
| 5              | 4              | 32,04    | 0,03% | 8,77        | 0,00% |

Semelhante aos dados de barra, os valores do fluxo de carga divergem minimamente com os valores retirados da literatura apresentados na Tabela IV.

#### *1) Análise do desempenho computacional dos métodos numéricos desenvolvidos*

Para a análise de desempenho dos métodos o programa fez dez cálculos completos de cada um dos métodos do *software*  capturando o tempo médio de processamento e o número de iterações. Essa ferramenta pode ser acessada pela barra de menu principal em *Método numérico adequado*.

Para o método de Gauss-Seidel com fator de aceleração, o fator de 1,3 foi escolhido após alguns testes com outros valores já que o valor padrão do programa de 1,6 estava tornando os cálculos mais lentos.

A performance dos métodos é apresentada na Tabela VII:

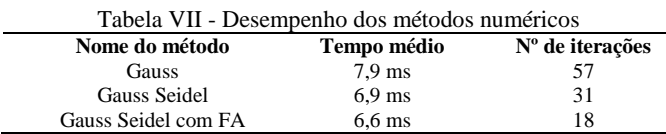

A tabela acima mostra com clareza a eficácia dos métodos numéricos implementados no PFP.

# **VII. CONCLUSÕES**

Este artigo demonstrou que o *software* PFP desenvolvido proporciona, de forma fácil e intuitiva, ferramentas gráficas para construção de redes elétricas de potência genéricas, e também soluciona o circuito criado através dos métodos de solução numérica de Gauss e suas variações. Todos os resultados obtidos foram validados através de comparações com aqueles existentes na literatura e de outros programas com a mesma funcionalidade do PFP. Com isso, pretende-se oferecer uma ferramenta computacional versátil para estudos de fluxo de carga que poderá ser utilizada pelos alunos e professores dos cursos de Engenharia Elétrica bem como por profissionais da área.

O *software* PFP pode ainda ser aprimorado por meio da incorporação de novas ferramentas, tomando como base os métodos e a estrutura ora desenvolvida. Neste contexto, podese citar: o cálculo do fluxo de carga através de novos métodos de solução, o cálculo de curto circuito e a inclusão de ferramentas referentes à estabilidade de sistemas elétricos.

Finalmente, ressalta-se novamente que o programa PFP tem grande potencial para criação de novas ferramentas já que utiliza uma linguagem de programação de fácil compreensão (C#) com um vasto suporte, além de ser gratuito e possuir código fonte aberto.

#### **VIII. REFERÊNCIAS**

- [1] STEVENSON JR.; WILLIAN D. "Elementos de Análise de Sistemas de Potência". 2ª ed. São Paulo: McGraw-Hill, 1986.
- [2] ARRILLAGA, J.; ARNOLD, C. P.; HARKER, B. J. "Computer Modelling of Electrical Power System". London: John Wiley, 1983.
- [3] MONTICELLI, A. J.. "Fluxo de Carga em Redes de Energia Elétrica". São Paulo: Edgard Blücher, 1983.
- [4] RESENDE, J. W. "Introdução ao estudo de fluxo de potência em sistemas elétricos". Apostila da disciplina de análise de sistemas elétricos. Uberlândia: Universidade Federal de Uberlândia, 2010. 134p.
- [5] MICROSOFT. "Developer Network: Visual C#", 2014. Disponível em: <http://msdn.microsoft.com/ptbr/library/kx37x362.aspx>. Acesso em: 05 jun. 2014.